## **◆ 충남대학교 학생증 발급 신청 방법 ◆**

## **1. 모바일로 신청 후 영업점(하나은행 충남대지점)에서 수령**

※ 계좌 개설 후 신청하는 방식 ※ 수령까지 약 **일주일 소요** ※ **하나은행 충남대지점에서만 수령 가능**

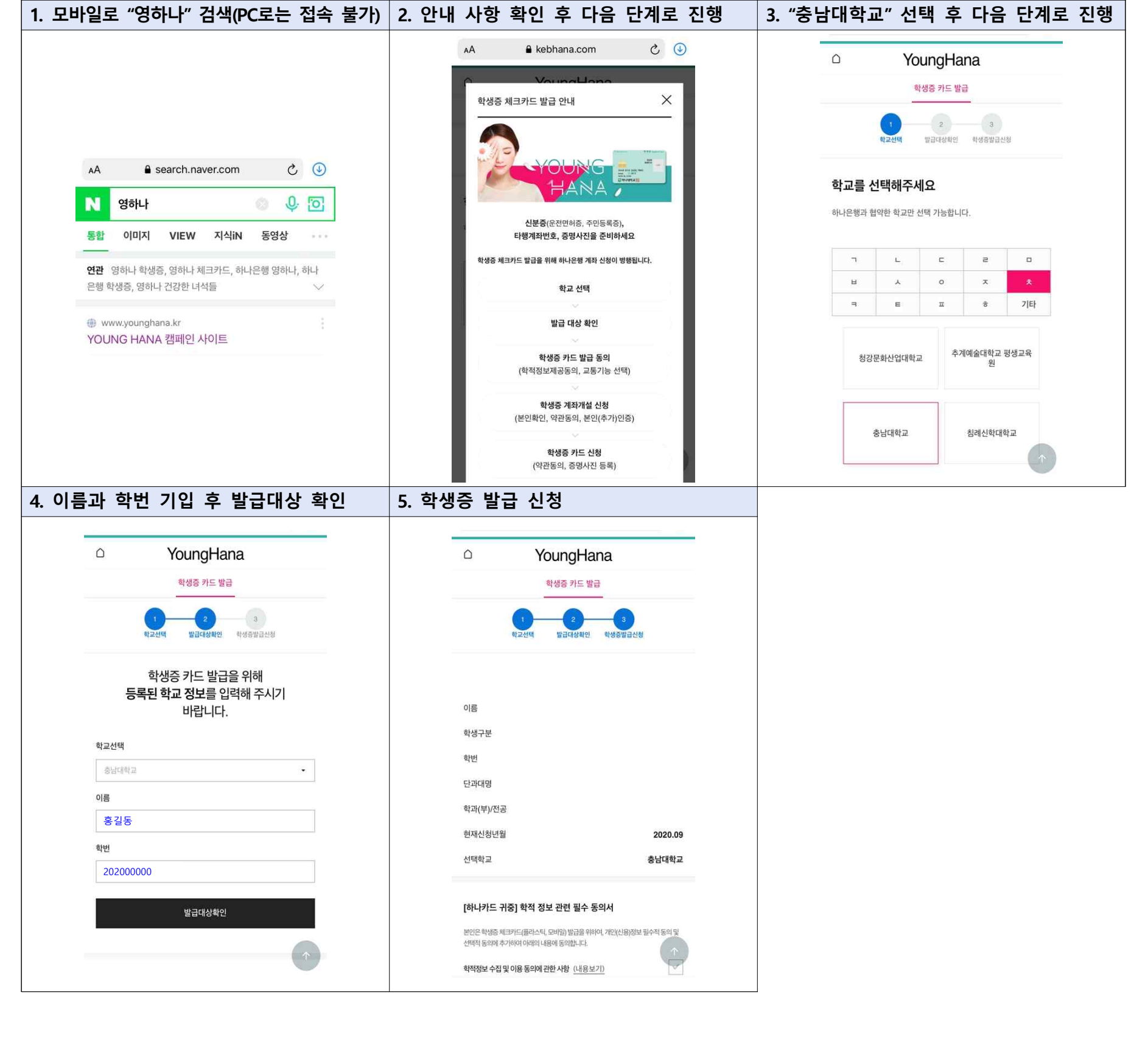

- **2. 영업점(하나은행 충남대지점) 직접 방문하여 신청**
- ※ 계좌 개설 불필요
- 
- 
- ※ 창구에서 **바로 발급** 가능(약 5분 소요) ※ **하나은행 충남대지점에서만 발급 가능**

**<발급 수수료 및 문의처>** ○ 신규 발급: 무료 ○ 재발급: 7,000원 ☎ 042-544-1111

※ **오후 6시 이후에는 모든 건물이 보안 처리**되어 자동문이 열리지 않으니 야간 수업을 수강하는 경영대학원생은 반드시 학생증을 발급 받아 자유롭게 출입이 가능하도록 해 주시기 바랍니다.